# Current Comments®

# EUGENE GARFIELD

INSTITUTE FOR SCIENTIFIC INFORMATION® 3501 MARKET ST., PHILADELPHIA, PA 19104

New SCI and SSCI CD-ROM Editions Include Abstracts, KeyWords Plus, and Monthly Updates

# Number 7

February 15, 1993

#### Introduction

ISI® has been in the abstracting business for more than 30 years. Our first product to include abstracts was Index Chemicus<sup>®</sup>.1 This was followed by Current Chemical Reactions®2 and, more recently, author abstracts were added to ISI's Focus On: Global Change<sup>®</sup> in 1990.<sup>3</sup> However, author abstracts were not systematically added to ISI's databases until Current Contents on Diskette® with Abstracts was launched in 1991.4 Just last year, we also introduced a series of specialty citation indexes on compact disc (CD-ROM) which also included abstracts.5,6 They now include the Biotechnology Citation Index<sup>TM</sup> (BCI<sup>TM</sup>), Neuroscience Citation Index<sup>TM</sup> (NSCI<sup>TM</sup>), Chemistry Citation Index<sup>TM</sup> (CCI<sup>TM</sup>), Biomedical Engineering Citation Index<sup>TM</sup> (BECI<sup>TM</sup>), and Materials Science Citation Index™ (MSCI™).

In 1992 we also launched editions of the Science Citation Index® (SCI®) and Social Sciences Citation Index® (SSCI®) on CD-ROM with searchable author abstracts. The SCI Compact Disc Edition (SCI CDE), with and without abstracts, was recently reviewed in CD-ROM Librarian by Nicholas G. Tomaiuolo, Lyman Maynard Stowe Library at the University of Connecticut Health Center, Farmington, and Jacqueline Trolley, ISI's corporate communications manager. It provides an overview on the searching power and flexibility of the SCI CDE and is reprinted here as a useful primer on how best to use it. My introductory comments will focus on points not covered by the review.

# Not Just Abstracts and Related Records\*, but Author Keywords and KeyWords Plus\*

The availability of author abstracts obviously improves the potential yield of useful information in literature searching. As noted above, the abstracts on the SCI CDE and SSCI CDE are fully searchable, which significantly increases the number of descriptors to characterize a paper and make it more retrievable. In addition, abstracts help you determine whether it is worth the time and expense to obtain a copy or reprint. In some cases, the abstract may even contain all the information you need. Sample records from the SCI and SSCI CDE with Abstracts are shown in Figures 1 and 2.

Author-supplied keywords are also included-and searchable-when they are provided for an article. However, in most cases they are not. Just as important, the new abstract editions of the SCI CDE and SSCI CDE also include searchable KeyWords Plus terms, which have been described previously.8 These unique descriptors are derived from the most frequently occurring words and phrases in the titles of papers cited by authors. That is, they are generated independently of title words, author keywords, or abstracts. KeyWords Plus searching often increases the number of relevant papers retrieved. KeyWords Plus searching is especially useful when author keywords or abstracts are not included with a paper.

V3.04 ----— SCI CDE with Abstracts (Jan 92 - Sep 92) F1-Help F2-Database F3-Search F4-Results F5-Quit

Maclure-M Greenland-S

Tests for Trend and Dose-Response - Misinterpretations and Alternatives (English) => Article

AMERICAN JOURNAL OF EPIDEMIOLOGY Uol 135 Iss 1 pp 96-104 1992 (HE318)

Related Records: 20 Cited References: 42

RelatedRecords citedReFs aBstract/Keywords Addresses View Collect Print Save

Author keywords: Epidemiologic Methods; Models, Statistical KeyWords Plus: CIGARETTE-SMOKING; MALIGNANT-MELANOMA; BREAST-CANCER;

RISK: ALCOHOL: MODELS: EPIDEMIOLOGY: ASSOCIATION: REGRESSION:

MORTALITY

### Abstract:

Tests for overall trend, such as the Mantel extension tests, are not tests for monotonic dose response. A survey of epidemiologic articles shows widespread misinterpretation of the Mantel extension test and overstatement of evidence for monotonic dose response when there are few exposed subjects. To properly evaluate the hypothesis that risk continues to increase with further increases in exposure, one must examine several statistics and estimates. Given sufficient data, nonparametric or polynomial regression analyses can provide more detailed dose-response information.

Figure 1: Sample record from 1992 Science Citation Index® Compact Disc Edition with Abstracts.

In addition, Related Records searching is available. This powerful new search capability also is independent of title words, keywords, and abstracts. Based on bibliographic coupling, it links papers that share one or more cited references in common. These bibliographic links often indicate subject relationships between papers that are not always evident from their titles.

# **Staying Current with Monthly Updates**

ISI's CD-ROM products have always been very current, making information available as much as three months earlier than other sources. The new SCI and SSCI CDE with Abstracts help you stay even more current by providing monthly cumulative updates. That is, each month you receive updated CDs containing all the newly Pearson-CAL

Autonomous Workgroups - An Evaluation at an Industrial Site (English) => Article

HUMAN RELATIONS Vol 45 Iss 9 pp 905-936 1992 (JM296)

Related Records: 20 Cited References: 88

RelatedRecords citedReFs aBstract/Keywords Addresses
Usew Collect Print Save

Author keywords: Sociotechnical: Longitudinal: Participation:

Semiautonomous

Keylords Plus: QUALITY CIRCLE PROGRAM; TASK-PERFORMANCE; EMPLOYEE

PARTICIPATION: LONGITUDINAL-FIELD: ROLE-CONFLICT: WORK:

PRODUCTIVITY: STRATEGY: DESIGN: ORGANIZATIONS

#### Abstract:

This paper describes an exploratory longitudinal study with semiautonomous work groups in a large, unionized heavy engineering workshop. The results show that groups which adopted the new set of work arrangements reported substantially different perceptual, behavioral, and affective responses to those groups which continued to employ more traditional work practices. These findings and their implications for similar work sites are discussed.

Figure 2: Sample record from 1992 Social Sciences Citation Index® Compact Disc Edition with Abstracts.

indexed papers as well as all information indexed since the beginning of the year. Of course, an annual cumulation is provided at the end of the year.

With monthly updates, the SCI and SSCI CDE with Abstracts become ideal tools for current awareness as well as retrospective retrieval. The weekly editions of Current Contents® (CC®) in print or on diskette,

with or without abstracts, will probably remain the preferred current awareness service for end-users.

# Multidisciplinary and Comprehensive Coverage

A unique advantage of the SCI and SSCI has always been their multidisciplinary cov-

erage of the research literature. Unlike other information services that restrict coverage to single fields, the SCI and SSCI index journals from virtually all disciplines of science and social science. Currently, more than 150 specialties from acoustics to zoology are represented by the 3,200 SCI-indexed journals. And more than 50 specialties are covered in the 1,300 SSCI-indexed journals. The SCI and SSCI are the only information services that allow users to find relevant research in whatever field it is published.

Another unique advantage of the SCI and SSCI is that source journals are fully indexed. Other information services are selective. We not only fully cover original research papers, review articles, and technical notes, but also index corrections and retractions, letters, editorials, meeting abstracts, software and other product reviews, etc. This gives users more comprehensive and complete access to the literature.

For example, the 1992 SCI CDE with Abstracts included 639,198 source items, of which 426,850 included author abstracts. In addition, it indexed more than 13.1 million cited references. The 1992 SSCI CDE with Abstracts indexed 125,961 source items, 44,175 author abstracts, and about two million cited references.

In addition, complete bibliographic information is indexed for each item: all authors; full article title; journal title, issue, and year and pages; all author addresses; type of item (article, review, note, etc.); language; and cited references. These bibliographic "elements" give you more retrieval options and greater flexibility in refining your search.

# **Technical Specifications**

With all the recent advances in information storage technologies, one might think that CD-ROMs have unlimited capacity. But because of the vast volume of information indexed in the SCI CDE with Abstracts, it is issued on two discs. Thus, users will need two CD drives to search the database. The SSCI CDE with Abstracts is issued on one disc.

Both products can be searched on IBM and compatibles, Apple Macintosh, and NEC PC 9800 series microcomputers. For the IBM and NEC systems, you will need: 640K random access memory (RAM) with a minimum of 416K free RAM; a hard disk drive with 3 megabytes (MB) free; MS-DOS version 3.1 or higher; and CD-ROM drives with MS-DOS CD-ROM Extensions version 2.00 or higher.

The Macintosh systems require: 1MB RAM; hard disk drive with 3MB free; system 6.0.2 or later; Finder 6.1 or later; and CD-ROM drives with Apple's Foreign File Access system extension and ISO 9660 File Access.

# Ordering Trial Demonstrations and Participating in a User Survey

We invite you to order a free, no obligation, 90-day trial of the SCI CDE and SSCI CDE with Abstracts. In the US and Canada, simply call 1-800-336-4474 or fax 1-215-386-6362. In Europe, Africa, and the Middle East, call 44-895-270016 or fax 44-895-256710. In other parts of the world, call 215-386-0100, extension 1483, or fax 215-386-6362.

Upgrading software to make searching more easy and efficient is an ongoing process at ISI. To facilitate that process, we have always encouraged feedback from users. We welcome your suggestions. And if you are interested enough, you can participate in user surveys or site-tests. To do so, please contact Jim Tumbo, ISI's director of market research, at 215-386-0100, extension 1245.

© ISI 1993

#### REFERENCES

- Garfield E. 200th "anniversary" of Index Chemicus. Essays of an information scientist. Philadelphia: ISI Press, 1977. Vol. 1, p. 18.
- 2. ----- Introducing Current Chemical Reactions. Ibid., 1981. Vol. 4. p. 12-5.
- Focus On: Global Change—a new current-awareness service tracking the health of planet Earth. Ibid., 1991. Vol. 13. p. 107-13.
- 4. ----- Announcing Current Contents on Diskette with Abstracts.
  - Current Contents (19):5-9, 13 May 1991.
- The new biotechnology and neuroscience citation indexes on CD-ROM include abstracts and increased coverage. Current Contents (1):3-8. 6 January 1992.
- 7. Tomaiuolo N G & Trolley J. Science Citation Index/Science Citation Index with Abstracts on CD-ROM. CD-ROM Librarian 7(9):34-42, October 1992.
- Garfield E. KeyWords Plus: ISI's breakthrough retrieval method. Part 1. Expanding your searching power on Current Contents on Diskette. Op. cit., 1991. Vol. 13. p. 295-9.
- 9. —————. Expanding the searching power of CD-ROM: ISI's new *Social Sciences Citation Index Compact Disc Edition* is compatible with the *Science Citation Index* on compact disc; new software streamlines searching. *Ibid.*, Vol. 12. p. 256-63.

From Tomaiuolo N G & Trolley J. Science Citation Index/Science Citation Index with Abstracts on CD-ROM. CD-ROM Librarian. Westport, CT: Meckler Publishing; 7(9):34-42, October 1992, with permission.

# Science Citation Index/Science Citation Index with Abstracts on CD-ROM Nicholas G. Tomaiuolo and Jacqueline Trolley

Nicholas G. Tomaiuolo is information services librarian at the Lyman Maynard Stowe Library at the University of Connecticut Health Center in Farmington, Connecticut. Jacqueline Trolley is corporate communications manager at the Institute for Scientific Information in Philadelphia, Pennsylvania.

The Science Citation Index Compact Disc Edition (SCI CDE) comprises a multidisciplinary database that fully indexes 3,300 significant journals. It provides complete bibliographic information, including cited references, for every article. It also includes bibliographic data on every meeting abstract, editorial, review, and letter, with approximately 590,000 records added annually.

Available for over thirty years in print, the Science Citation Index has always provided a unique access point to the scientific literature—cited references, the references or footnotes found at the end of articles. A cited reference search leads to relevant, recently published research that

one cannot find through searching a conventional bibliographic database. Through cited reference searching, a researcher can discover how a known idea or innovation has been confirmed, applied, improved, extended, or corrected.

In 1989 the Institute for Scientific Information (ISI) made the SCI available on compact disc. The technology provided a methodology for linking cited references electronically; this added a new access point to ISI's compact disc products: Related Records.

Unique to ISI, Related Records extends the power of citation indexing by linking and displaying all the articles that have one or more references in common. In other words, one bibliographic record is considered to relate to another if they share at least one cited reference. Related Records can augment searching by revealing other records that may share a subject relationship even though that relationship may not seem evident by article titles, keywords, or even abstracts. Related Records are not only attached to the "parent record" (i.e., those

identified by the search), but each Related Record has Related Records. These strata are called Level 1, Level 2, and so on. Including the Related Records for the parent, one can access five levels of Related Records.

ISI recently improved the SCI CDE by offering a separate edition that includes abstracts and keywords. It has the advantage of casting more terms into the pool of searchable words. This will increase retrieval when subject terms appear not only in the titles of articles, but also in these additional fields. Compound this new feature with the depth of Related Records and SCI CDE with Abstracts becomes a formidable research tool.

## Search Engine

With the possible exception of SciSearch, the SCI online file, the SCI has always been an end-user product. ISI's programming team must have kept this in mind when developing the search and retrieval software for SCI CDE. It provides sufficiently straightforward access for the occasional end-user, yet it is sophisticated enough to satisfy the more experienced searcher. According to ISI staff, each CD-ROM software upgrade resulted from a combination of focus groups, usability studies, direct customer contact, and input from ISI's Technical Help Desk. To develop Version 3.0, its most recent upgrade, ISI issued specific types of quality controls against the software during the development and prerelease stage.

ISI has developed a very formal internal testing procedure, similar to a software alpha test. Specific individuals within the institution get assigned a particular test mode to execute and return with the results. At the end of this phase, when modifications have been introduced, a formal beta-test program with existing customers gets implemented prior to the release of any new or modified software.

Version 3.0 software debuted in 1991, offering a number of enhancements. It improved the Help function, making it context sensitive; offered full-journal title searching; provided the option to develop a customized format for downloading; and

included a number of other improvements. Version 3.04 was released with ISI's newest product, *SCI CDE with Abstracts*, which includes searchable, unabridged, Englishlanguage author abstracts.

# Comparison of SCI CDE and MEDLINE on CD-ROM

A demonstration search supports the use of SCI CDE to locate additional references through Related Records searching, which would seem of probable interest to an enduser. We executed several sample searches to allow comparison of SCI CDE and another vendor's MEDLINE product on compact disc. We queried the same chronological periods for both databases (January through March 1992) and obtained the following results on the subject of Phototherapy for Seasonal Affective Disorder.

A search of SCI CDE (without abstracts/keywords), using the strategy "SEASONAL AFFECTIVE DISORDER" or "SAD" searched as a phrase in the Title field combined with "PHOTO\*" or "LIGHT" in the Title field yielded three direct hits. Each of these hits, however, had at least twelve and as many as twenty Related Records attached to them. An inspection for relevance revealed eight unique Related Record citations overall. For practical purposes, this version of SCI CDE identified eleven usable papers.

The 9201, 9202, and 9203 entry months for CD-Plus's version of MEDLINE yielded five relevant citations where "SEASONAL AFFECTIVE DISORDER" appeared as a MeSH heading or "SAD" appeared as a textword and "LIGHT" appeared as a textword or "PHOTOTHERAPY" appeared as a MeSH heading.

SCI CDE (without abstracts/keywords) identified six additional references. Although the number of citations on any given subject can vary significantly from one month to another on MEDLINE, the value of the added references found through ISI's Related Records feature becomes evident. Running the same strategy on ISI's new SCI CDE with Abstracts yielded eight additional direct hit papers! In the additional papers, the search terms appeared in the Abstract or Keywords fields. The SCI CDE

(without abstracts/keywords) disc contained all the additional papers, but we could not retrieve them in the earlier search because the plain vanilla SCI CDE did not contain these fields. SCI CDE with Abstracts and Related Records is even more powerful.

### Searching

Effective use of SCI CDE requires using its field searching capabilities. End-users who search textword-based compact disc search systems exclusively, such as Silver-Platter's MEDLINE or Information Access Company's InfoTrac, will be unaccustomed to the routine of field searching. Searching by choosing options from ISI's pop-up menus, however, is efficient and convenient. The most user-friendly compact disc software keeps on-screen and manual documentation to a minimum. Other userfriendly systems employ function key access (i.e., one keystroke) to most searches. Ideal compact disc programs use logical and consistent keystrokes to perform search, print, and browse functions. CD-Plus, which offers the CINAHL, ERIC, and MEDLINE databases among others, uses single function-keys to change search modes. One function key accesses the author search. another a journal title search, and so on. The use of two-key combinations such as Alt and F offers a secondary preference to single function-key maneuvering. ISI uses this type of system to perform most of the operations on its compact disc products.

Science Citation Index on compact disc offers two-key combinations and hotkeys to access the database. Once the end-user becomes acclimated to ISI's keystroke routine, it only requires a minimal amount of actual typing. The user can select search terms (including names in the Author field, text words from the Title field, or Title/ Keyword/Abstract fields on the SCI CDE with Abstracts version. Journal titles in both full title and abbreviated title form from their respective fields, and Addresses from the address field) from an online dictionary. Each field has a dictionary except SET, which is reserved for combining previously retrieved set numbers with Boolean operators.

A search on the subject of "somatization disorders" offers a good example. To search on a subject, the user needs to access the Title field, words in titles, keyword field, and abstracts get consolidated into the Basic field in the Abstracts version (see Figure 1). By pressing Alt-F, the Field pop-up menu appears; the user hits hotkey T to select the Title field. A prudent strategy at this point would open the Title field's dictionary by pressing Alt-D. Then, begin to type the word "somatization" (one may stop typing anywhere in the word). A box pops up in the middle of the screen that says "move to somatiza" (see Figure 2). After pressing the Enter key, the software scrolls through the dictionary and stops in the neighborhood of the term.

Here, an added benefit becomes apparent. The searcher may not only select the specific desired term but may also identify other terms by browsing words in the neighborhood of the primary term. Pressing the space bar selects each term. The user can move to other terms by using the up and down arrow cursor keys to move around the dictionary or, alternatively, begin typing another word. The program moves to the appropriate section of the dictionary where more terms may be chosen.

Users can select a maximum of twenty terms from the Title field dictionary. Pressing Enter twice transfers all the selected terms to the search screen and combines them with the Boolean operator "OR." This provides an efficient means to formulate search statements: no terms get misspelled; it facilitates connection with Boolean operators; and guarantees retrieval because terms are selected from a list of words that definitely appear in the database.

As illustrated in the MEDLINE/SCI comparison, one may enter phrases for searching the Title field or the Basic field in the Abstracts version (with adjacency as the default). One may also connect words with Boolean operators.

Researchers and academic administrators will find citation searching particularly useful. They may search on one or more specific citations by selecting the citation mode from the field menu. They can find all cita-

| Science Citation Index (Jan 92 - Mar 92)<br>F1-Help F2-Database F3-Search F4-Results F5- Quit |         |                                                |                                                                                                    |  |  |  |
|-----------------------------------------------------------------------------------------------|---------|------------------------------------------------|----------------------------------------------------------------------------------------------------|--|--|--|
| Set                                                                                           | Records | Field Search                                   | Session                                                                                                    |  |  |  |
| 1                                                                                             |         | Title<br>Enter as single wo<br>Press-Jto execu | Fields Press to select highlighted field, bold letter for other fields.  Title : Title word Author : Author name Citation : Cited author/cited ref. aDdress : Address word abbr Journal : Abbreviated journal title Full journal : Full journal title Set : Set combination |  |  |  |
|                                                                                               |         |                                                | . Cor combination                                                                                                    |  |  |  |

Alt-Fields Alt-Dictionary Alt-Limit Alt-Undo Alt-CopyQuery
Alt-ClearSession Alt-PrintSesson Alt-SaveStrategy Alt-RunStrategy
Figure 1. SCI CDE with search options

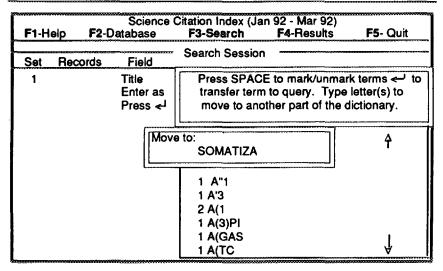

Alt-Fields Alt-Dictionary Alt-Limit Alt-Undo Alt-CopyQuery
Alt-ClearSession Alt-PrintSesson Alt-SaveStrategy Alt-RunStrategy

Figure 2. Using the title field dictionary

tions to an author's works by typing "LASTNAME-FIRST INITIAL\*" (the asterisk represents the truncation symbol). SCI CDE provides the option, of course, of using the more efficient technique of se-

lecting the citation mode Alt-F-C and then opening the citation field's dictionary Alt-D.

One can move within the dictionary to the author's name, browse the papers, and select one or more papers (up to a maxi-

| F1-Help                                                                                                    | F2     | Science<br>2-Database                                | Citation Index (J<br>F3-Search                                       | an 92 - Mar 92)<br>F4-Results                                                                         | F5- Quit                  |  |  |
|----------------------------------------------------------------------------------------------------|--------|------------------------------------------------------|----------------------------------------------------------------------|----------------------------------------------------------------------------------------------------|---------------------------|--|--|
| Set                                                                                                    | Record |                                                      | Search Session                                                       | on                                                                                                    |                           |  |  |
| 1 Press SPACE to mark/unmark terms, < to transfer query. Type letter(s) to move to another part of the dictional |        |                                                      |                                                                      |                                                                                                    |                           |  |  |
| :                                                                                                    |        | 1 GOLDB<br>1 GOLDB<br>1 GOLDB<br>1 GOLDB<br>•3 GOLDB | ERG-Al-1990-CH<br>ERG-AJ-1973-SI<br>ERG-AL-1968-J-<br>ERG-AL-1969-J- | HEST-V98-P1543<br>HEST-V98-P248<br>URVEY-EMISSIO<br>CELL-BIOL-V36-<br>BIOL-CHEM-V24<br>PHYSIOL-V200-F | NS-CON<br>P653<br>4-P3223 |  |  |

Alt-Fields Alt-Dictionary Alt-Limit Alt-Undo Alt-CopyQuery
Alt-ClearSession Alt-PrintSesson Alt-SaveStrategy Alt-RunStrategy

Figure 3. Selecting from the cited reference dictionary

mum of five) to search (see Figure 3). Pressing Enter twice transfers the selected papers to the search screen under "Records" refers to the number of papers that cite the specific paper(s) in the citation. Pressing F4 displays the results. Caution: One may search only the first author of a paper! If the user searches for a coauthor, the search will yield zero results. Knowing the name of the primary author is mandatory.

One may also search addresses, using the Address field. This option has the potential to search on the city, zip code, and words in an institution's name, combining results with the appropriate operators to produce a bibliography of works from authors at a particular location. The strategy shown in Figure 4 demonstrates how a searcher could find articles written by authors from the University of Connecticut Health Center. Note that we could select most of these terms, except the truncated zip code and truncated hospital name, from the Address field dictionary.

Collecting records offers the user another option to select either individual records or

entire sets. He or she may browse the results of one search statement and select individual records or accept the entire set for collecting by pressing the hotkey C. One may then combine the collected references with previously or subsequently collected references. Invoking the Make Set option, available when displaying collected records, sets aside the collected records and gives them a set number. This set number can serve for printing or for combining with other set numbers.

SCI CDE's other features include: nested logic, saving search strategies and search results to a hard or floppy disk, right-hand internal truncation, and limiting by language or latest update. The SCI CDE with Abstracts version adds two searchable fields (keywords and abstracts) and, of course, provides summaries of articles. Standard and custom print options allow brief bibliographic information or detailed printouts including all cited references.

### **Special Options**

SCI CDE and SCI CDE with Abstracts are available for a sixty-day free trial. This trial

| F1-H | S<br><b>F1</b> -Help <b>F2</b> -Datab |                                                                    | Citation Index (Jar<br><b>F3-Search</b> | 92 - Mar 92)<br><b>F4</b> -Results | F5- Quit |  |  |
|------|---------------------------------------|--------------------------------------------------------------------|-----------------------------------------|------------------------------------|----------|--|--|
| Set  | Records                               | Field                                                              | Search Session                          |                                    |          |  |  |
| 1    | 165                                   | Address<br>0603*                                                   |                                         |                                    |          |  |  |
| 2    | 342                                   | Address<br>(UNIV-CONNECTICUT OR UNIV-CONNECTICUT-<br>HARTFORD)     |                                         |                                    |          |  |  |
| 3    | 1                                     | Address (UNIV-CONNECTICUT-CTR-HEALTH OR UNIV-CONNECTICUT-HLTH-CTR) |                                         |                                    |          |  |  |
| 4    | 163                                   | Set                                                                |                                         | •,                                 |          |  |  |
| 5    | 0                                     | Address<br>JOHN-DEI                                                | MPSEY-HOSP*                             |                                    |          |  |  |
| 6    | 164                                   | 3 OR 4 O                                                           |                                         |                                    |          |  |  |

Alt-Fields Alt-Dictionary Alt-Limit Alt-Undo Alt-CopyQuery

Alt-ClearSession Alt-PrintSesson Alt-SaveStrategy Alt-RunStrategy

Figure 4. Searching the address field

offers an excellent means for a library to evaluate the product and to determine whether its primary clientele find SCI CDE useful. The trial database contains onequarter of a year's material on one disc and comes with a Ouick Reference Guide and a Command Summary Card. (Subscribers receive a detailed User Guide that covers all aspects of the program.) SCI CDE can be networked; and ISI offers several license options from which to choose. Subscribers can opt to network one to five or six to ten simultaneous users. Pricing differs for the single-site-withunlimited-access and the multiple-sitewith-unlimited-access options. Dial-in access also affects the cost.

#### Conclusion

Clearly, a valuable, flexible, and unique research tool, SCI CDE with (or without) abstracts offers the professional searcher and the occasional end-user significantly different information as well as unique access points to scientific and medical literature. Furthermore, the inclusion of abstracts can only command additional interest and assist the user further.

Although pricey, the subscription for SCI CDE does not seem conspicuous when compared to other compact disc products, and no other product offers citation and Related Records searching.